Březen 2022

# EZ2 Connect MDx – bezpečnostní pokyny a stručná úvodní příručka

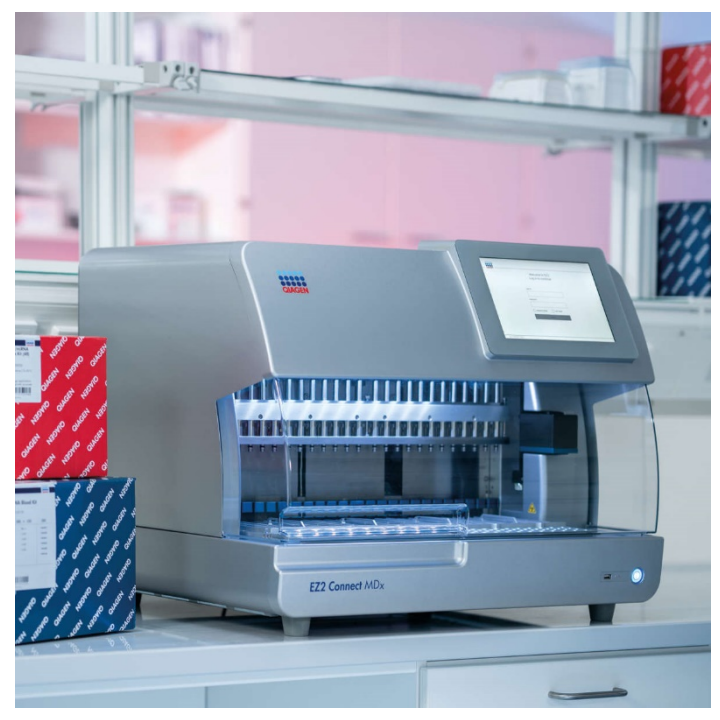

Přístroj EZ2 Connect MDx je určen pro diagnostické účely in vitro.

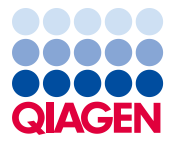

Sample to Insight

## Obsah

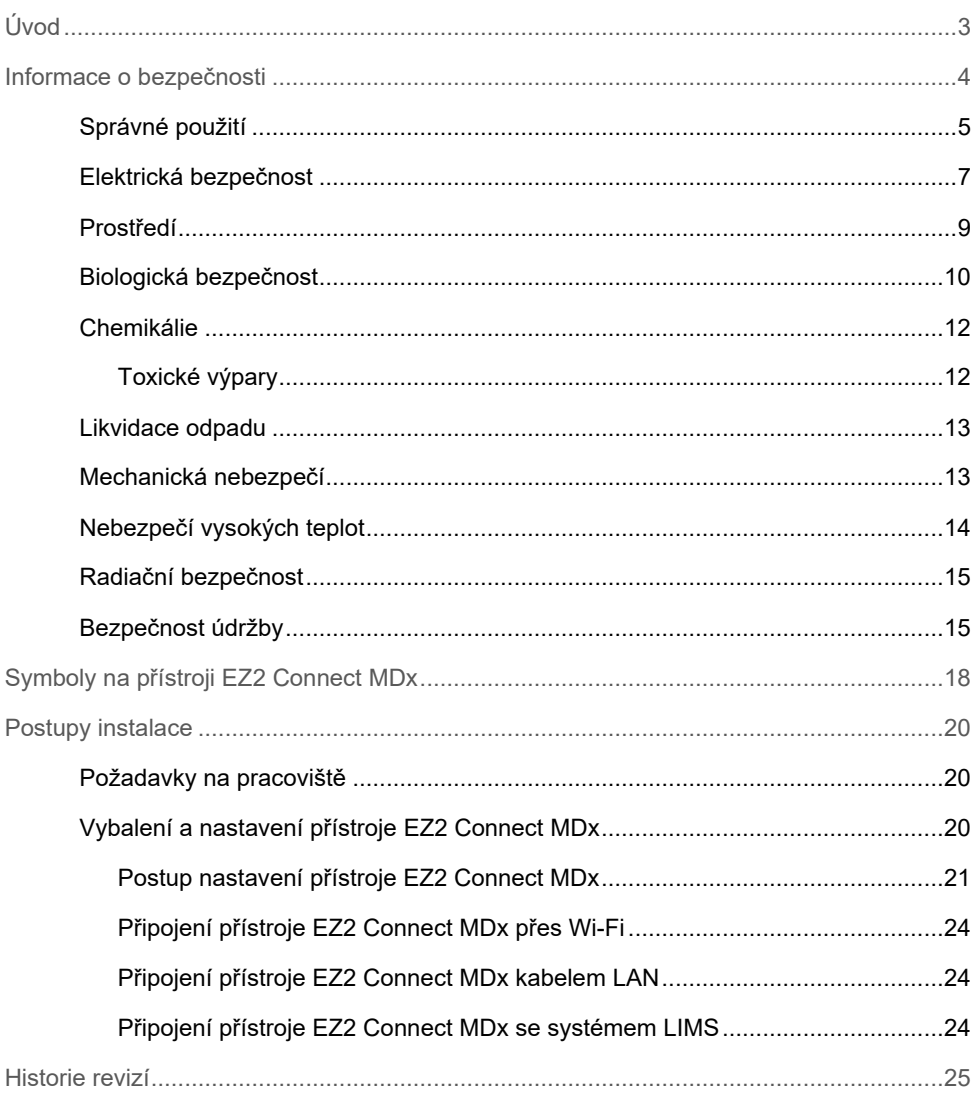

## <span id="page-2-0"></span>Úvod

**Poznámka**: Tento stručný návod k obsluze je doplňkem, nikoliv náhradou uživatelské příručky přístroje.

Systém EZ2 Connect MDx je určen k provádění automatické izolace a purifikace nukleových kyselin v aplikacích molekulární diagnostiky a/nebo molekulární biologie.

Přístroj EZ2 Connect MDx je určen k použití pouze v kombinaci se soupravami QIAGEN® určenými k použití s přístrojem EZ2 Connect MDx pro aplikace popsané v návodech k soupravám.

Přístroj EZ2 Connect MDx určen k použití profesionálními operátory, jakými jsou laboranti a lékaři vyškolení v molekulárně-biologických technikách a v obsluze systému EZ2 Connect MDx.

**Důležité**: *Uživatelská příručka k přístroji EZ2 Connect MDx*, tato stručná úvodní příručka a překlady obou dokumentů jsou dostupné v elektronické podobě ve formátu PDF. Tyto dokumenty lze stáhnout z karty **Product Resources** (Produktové zdroje) na webové stránce produktu EZ2 Connect MDx **(https://www.qiagen.com/de/products/ez2-connect-mdx/).**

Název produktu, katalogové číslo a číslo verze na návodu k použití (uživatelské příručce a stručné úvodní příručce) se musí shodovat s informacemi na štítku produktu. Pokud požadujete překlad, který není k dispozici, ihned kontaktujte technické služby společnosti QIAGEN.

Jestliže máte při stahování návodu k použití jakékoli problémy, společnost QIAGEN vám příslušný překlad zašle e-mailem, faxem nebo poštou. V případě, že budete potřebovat pomoc, kontaktujte technické služby společnosti QIAGEN na adrese **[support.qiagen.com](https://www.qiagen.com/us/landing-pages/support/technical-service?intcmp=supportlink1401&akamai-feo=off)** nebo místního distributora společnosti QIAGEN na adrese **[www.qiagen.com](http://www.qiagen.com/)**.

## <span id="page-3-0"></span>Informace o bezpečnosti

Před použitím přístroje EZ2 Connect MDx je zcela zásadní, abyste si důkladně přečetli tuto příručku a věnovali pozornost informacím o bezpečnosti. Pokyny a informace o bezpečnosti obsažené v tomto návodu musíte dodržovat z důvodu zajištění bezpečného provozu přístroje a jeho udržování v bezpečném stavu.

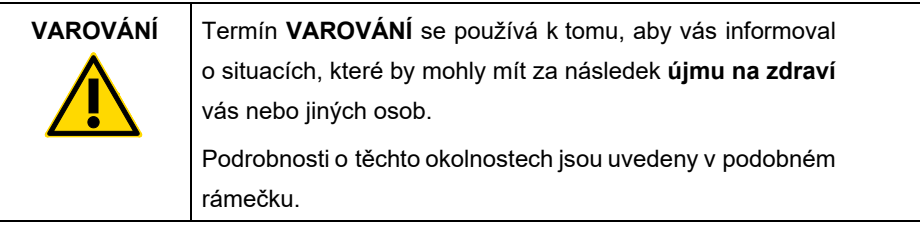

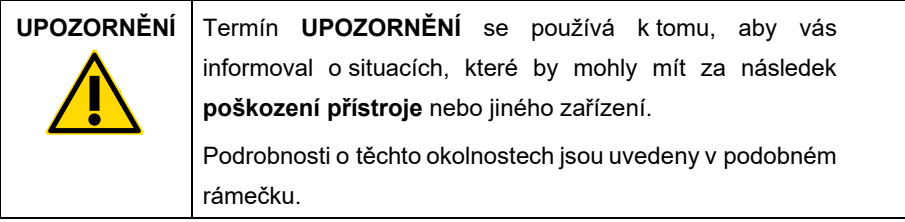

Informace uvedené v této příručce nedoplňují ani nenahrazují normální bezpečnostní požadavky platné v zemi uživatele.

**Poznámka**: Tento stručný návod k obsluze je doplňkem, nikoliv náhradou uživatelské příručky přístroje.

#### <span id="page-4-0"></span>Správné použití

#### **VAROVÁNÍ/ Riziko zranění a škody na zařízení**

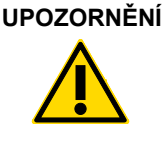

Nesprávné použití přístroje EZ2 Connect MDx může způsobit fyzickou újmu nebo škodu na přístroji. Přístroj EZ2 Connect MDx smí obsluhovat a jeho údržbu provádět pouze kvalifikovaný personál, který byl řádně vyškolen. Servis přístroje EZ2 Connect MDx smí provádět pouze servisní specialisté společnosti QIAGEN.

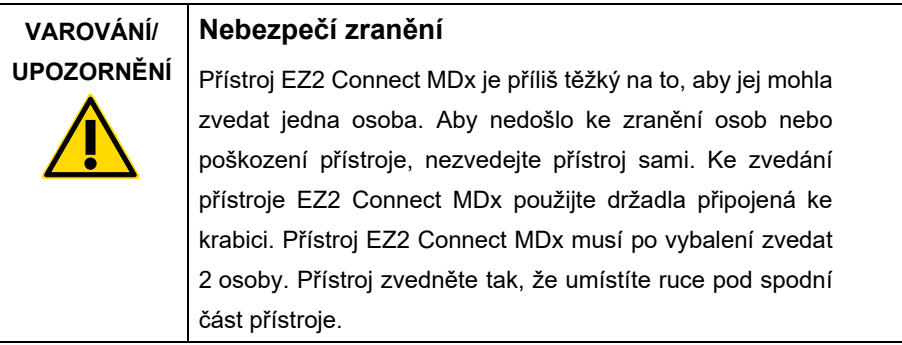

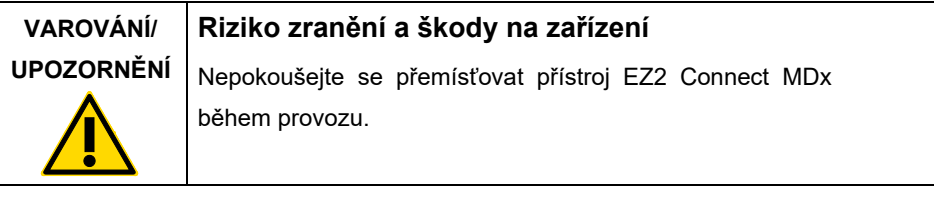

### **UPOZORNĚNÍ Poškození přístroje** Vyvarujte se rozlití vody nebo chemikálií na přístroj EZ2 Connect MDx. Poškození přístroje způsobené rozlitím vody nebo chemikálií vede ke ztrátě záruky.

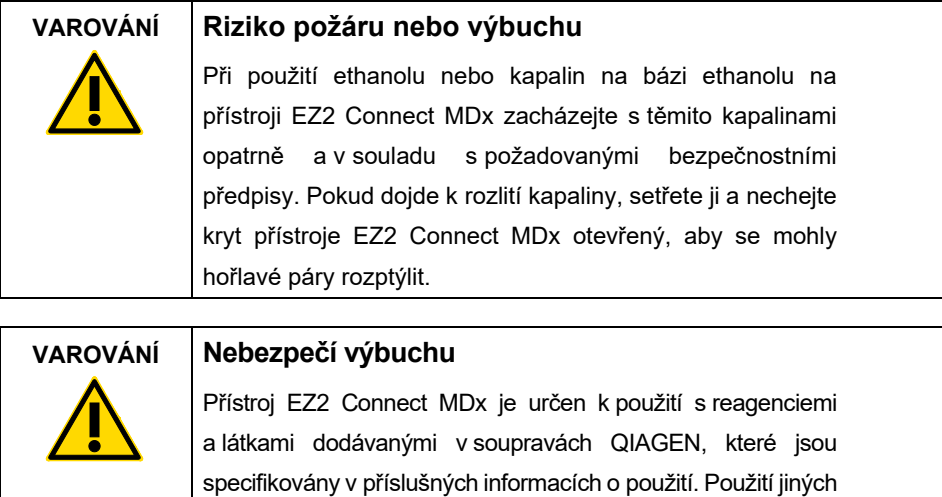

Pokud dojde k rozlití nebezpečného materiálu na přístroj EZ2 Connect MDx nebo do něj, uživatel odpovídá za provedení patřičné dekontaminace.

reagencií nebo substancí může vést k požáru nebo výbuchu.

**Poznámka**: Na horní část přístroje EZ2 Connect MDx nic nepokládejte.

**Poznámka**: V nouzové situaci přístroj EZ2 Connect MDx vypněte a odpojte napájecí kabel ze zásuvky elektrické sítě.

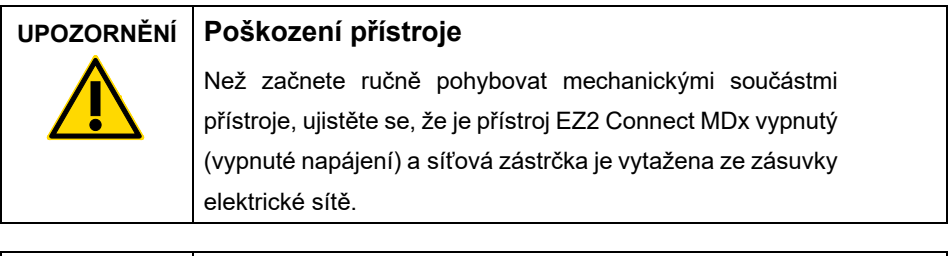

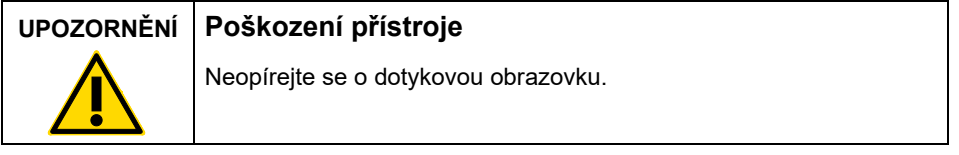

#### <span id="page-6-0"></span>Elektrická bezpečnost

**Poznámka**: Dojde-li k jakémukoli přerušení činnosti přístroje (např. kvůli výpadku napájení nebo mechanické chybě), nejdříve přístroj EZ2 Connect MDx vypněte, pak odpojte elektrický kabel od zdroje napájení a teprve poté přistupte k řešení potíží.

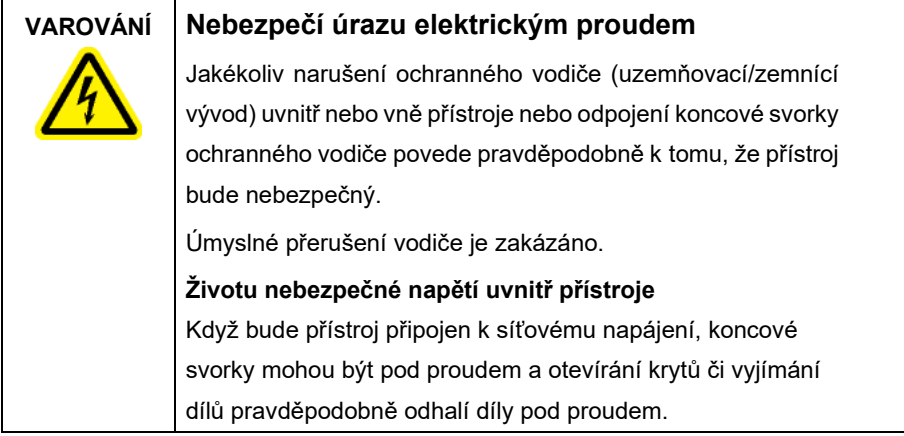

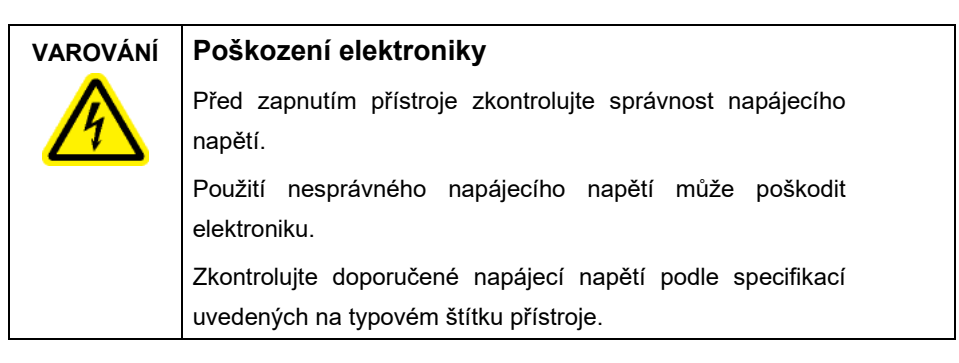

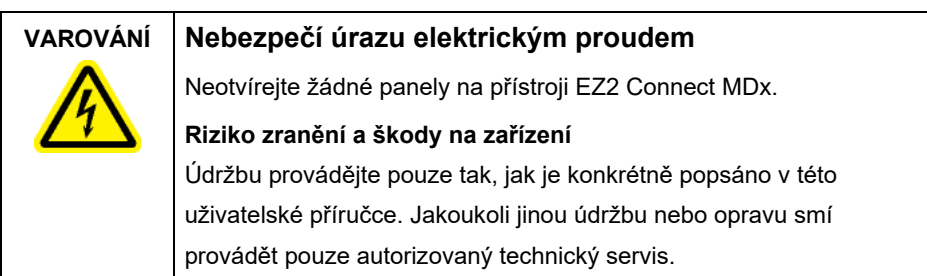

Aby byl zaručen uspokojivý a bezpečný provoz přístroje EZ2 Connect MDx, dodržujte tato pravidla:

- Síťový napájecí kabel musí být zapojen do síťové napájecí zásuvky s ochranným vodičem (uzemněním).
- Umístěte přístroj na takové místo, aby byl napájecí kabel přístupný a bylo možné jej připojit/odpojit.
- Používejte pouze napájecí kabel dodávaný společností QIAGEN.
- Neseřizujte ani nevyměňujte vnitřní součásti přístroje.
- Nepracujte s přístrojem, pokud byly odstraněny jakékoliv jeho kryty nebo části.
- Pokud se uvnitř přístroje rozlila kapalina a nebyla zcela uzavřena v zásobníku, vypněte přístroj, odpojte jej od zásuvky elektrické sítě a před pokusem o řešení potíží se obraťte na technický servis společnosti QIAGEN.

Pokud přístroj EZ2 Connect MDx začne být elektricky nebezpečný, nedovolte ostatním, aby s ním pracovali, a kontaktujte technický servis společnosti QIAGEN.

Přístroje mohou být elektricky nebezpečné, pokud:

- Přístroj EZ2 Connect MDx nebo elektrický napájecí kabel jeví známky poškození.
- Přístroj EZ2 Connect MDx byl dlouhou dobu skladován v nevhodných podmínkách.
- Přístroj EZ2 Connect MDx byl vystaven velkému zatížení při přepravě.
- Kapaliny přicházejí do přímého styku s elektrickými komponentami přístroje EZ2 Connect MDx.
- Napájecí kabel byl vyměněn za neschválený kabel.

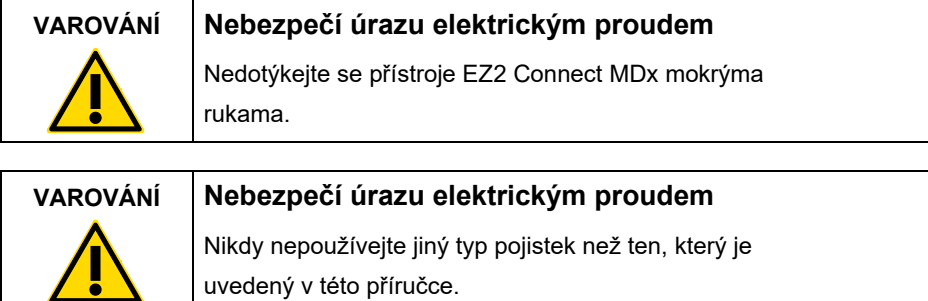

#### <span id="page-8-0"></span>Prostředí

#### **Provozní podmínky**

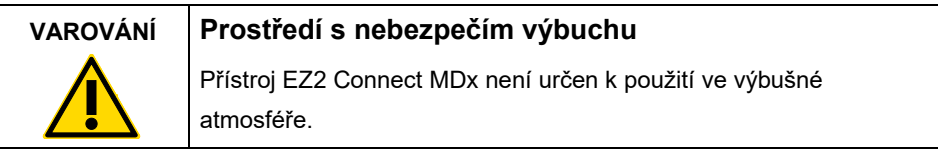

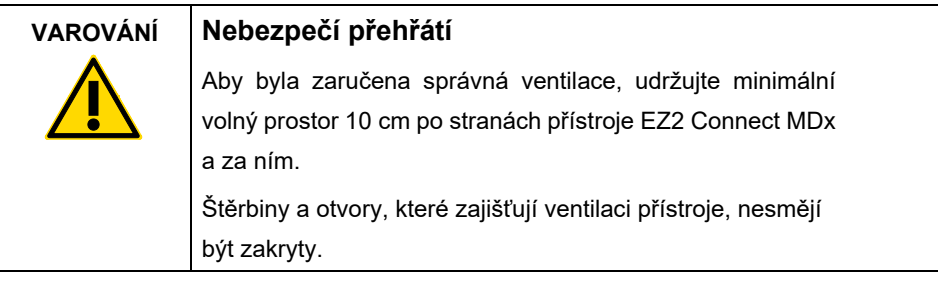

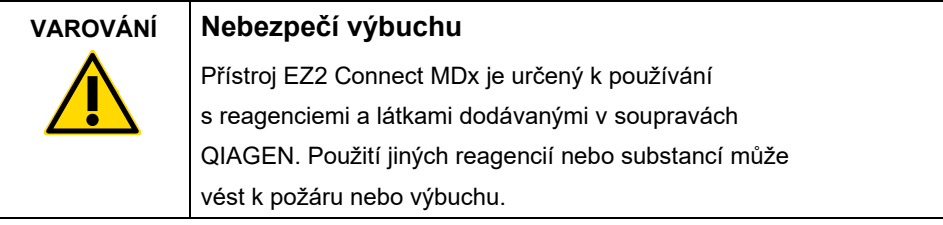

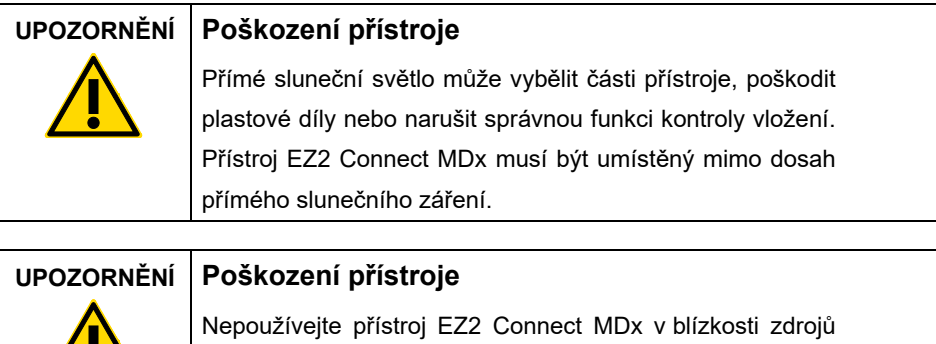

silného elektromagnetického záření (např. nestíněných, záměrně provozovaných vysokofrekvenčních zdrojů nebo mobilních rádiových zařízení), protože mohou narušit jeho správnou funkci.

#### <span id="page-9-0"></span>Biologická bezpečnost

Se vzorky a reagenciemi obsahujícími materiál lidského původu by se mělo zacházet jako s potenciálně infekčním materiálem. Používejte bezpečné laboratorní postupy, které jsou uvedené v publikacích, jako např. Biosafety in Microbiological and Biomedical Laboratories, HHS (**https://www.cdc.gov/labs/pdf/CDC-[BiosafetymicrobiologicalBiomedicalLaboratories](https://www.cdc.gov/labs/pdf/CDC-BiosafetymicrobiologicalBiomedicalLaboratories-2009-P.pdf)-2009-[P.pdf](https://www.cdc.gov/labs/pdf/CDC-BiosafetymicrobiologicalBiomedicalLaboratories-2009-P.pdf)**).

Vzorky mohou obsahovat infekční látky. Musíte brát ohled na zdravotní rizika takových látek a používat, skladovat a likvidovat takové vzorky podle požadovaných bezpečnostních předpisů.

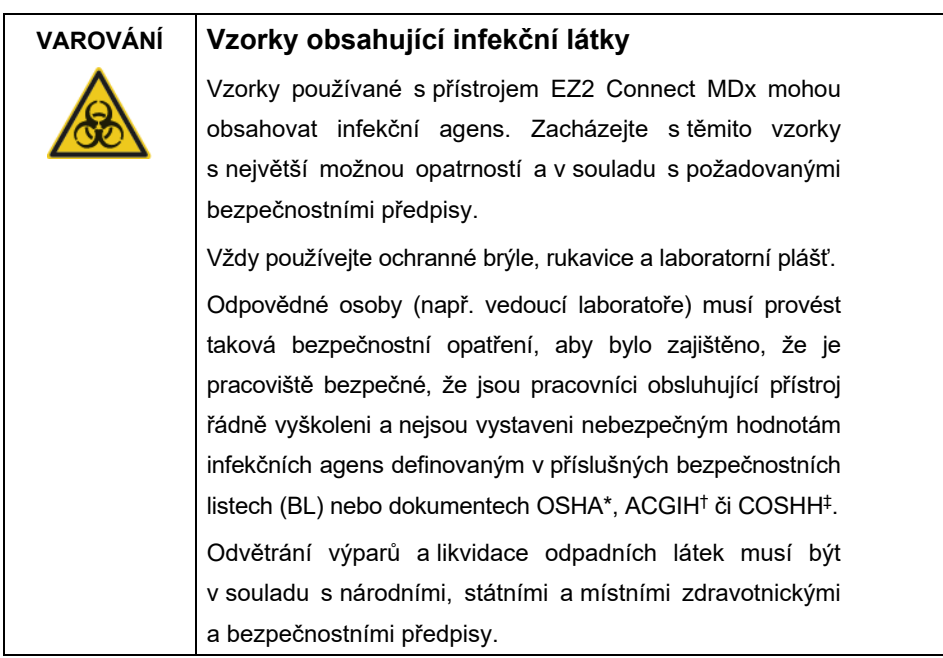

\* OSHA: Occupational Safety and Health Administration (Úřad pro ochranu zdraví a bezpečnosti při práci) (USA).

‡ COSHH: Control of Substances Hazardous to Health (Kontrola látek škodlivých zdraví) (Spojené království).

<sup>†</sup> ACGIH: American Conference of Government Industrial Hygienists (Americká konference státních průmyslových hygieniků) (USA).

#### <span id="page-11-0"></span>**Chemikálie**

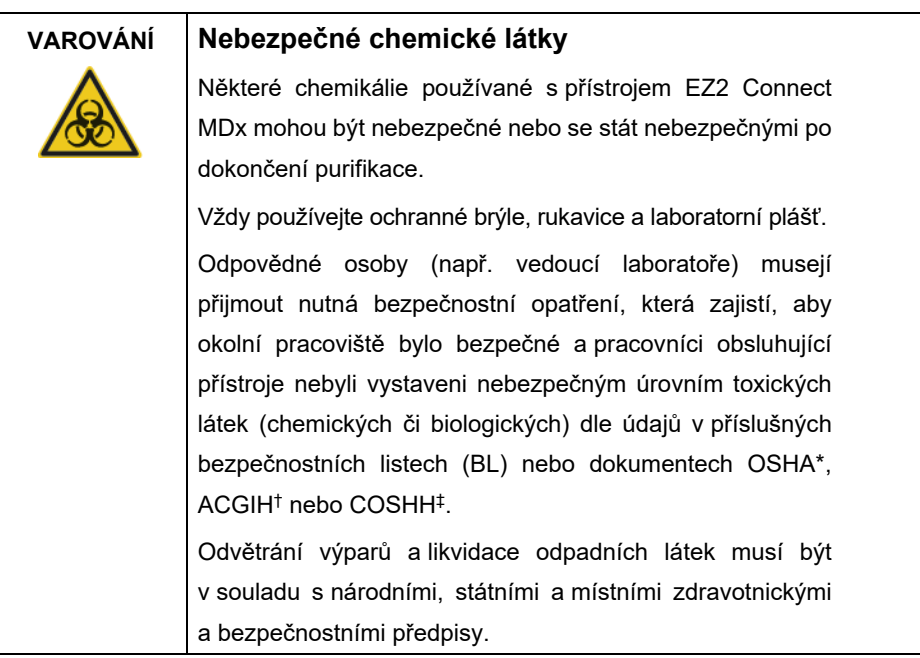

\* OSHA: Occupational Safety and Health Administration (Úřad pro ochranu zdraví a bezpečnosti při práci) (USA).

- † ACGIH: American Conference of Government Industrial Hygienists (Americká konference státních průmyslových hygieniků) (USA).
- ‡ COSHH: Control of Substances Hazardous to Health (Kontrola látek škodlivých zdraví) (Spojené království).

#### <span id="page-11-1"></span>Toxické výpary

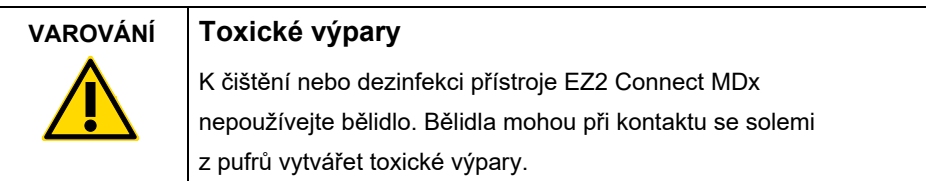

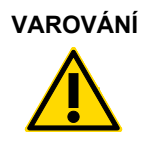

#### **VAROVÁNÍ Toxické výpary**

K čištění nebo dezinfekci použitého laboratorního vybavení nepoužívejte bělidlo. Bělidla mohou při kontaktu se solemi z pufrů vytvářet toxické výpary.

**Poznámka**: Pokud pracujete s těkavými rozpouštědly, toxickými látkami apod., musíte zajistit účinný laboratorní ventilační systém k odstranění vzniklých výparů.

#### <span id="page-12-0"></span>Likvidace odpadu

Použitý spotřební materiál, jako např. kazety s reagenciemi nebo jednorázové špičky s filtrem disposable filter-tips, mohou obsahovat nebezpečné chemikálie nebo infekční látky z procesu purifikace. Takový odpad musí být shromažďován a správně zlikvidován podle místních bezpečnostních předpisů.

Informace o likvidaci přístroje EZ2 naleznete v **příloze A: Odpadní elektrické a elektronické zařízení (OEEZ)** *k uživatelské příručce přístroje EZ2 Connect MDx*.

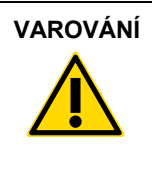

#### **VAROVÁNÍ Nebezpečné chemické látky a infekční látky**

Odpad může obsahovat toxický materiál a musí být řádně zlikvidován. Postupujte při likvidačních procedurách v souladu s místními bezpečnostními předpisy.

#### <span id="page-12-1"></span>Mechanická nebezpečí

Kryt přístroje EZ2 Connect MDx musí během provozu přístroje zůstávat zavřený. Kryt otevírejte pouze na pokyn v návodu k použití nebo na výzvu grafického uživatelského rozhraní.

Pracovní plocha přístroje EZ2 Connect MDx se během jeho provozu pohybuje. Při plnění pracovní plochy vždy stůjte tak, aby mezi vámi a přístrojem byla mezera. Neopírejte se o pracovní plochu, když se robotické rameno přístroje pohybuje pro dosažení pozice vkládání s otevřeným víkem. Vyčkejte, až robotické rameno ukončí pohyby, než zahájíte vkládání nebo vykládání.

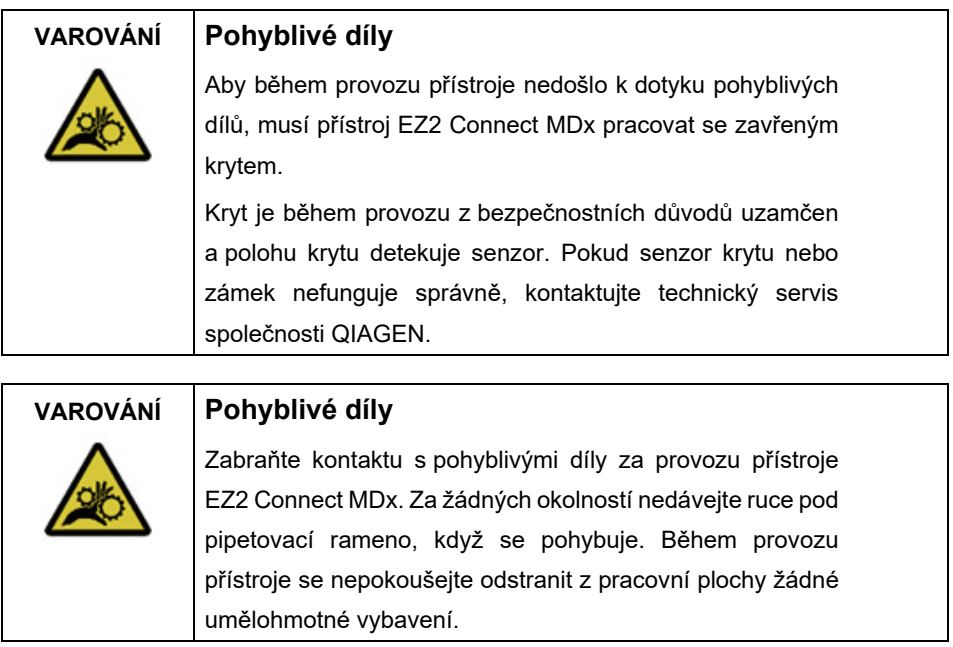

#### <span id="page-13-0"></span>Nebezpečí vysokých teplot

Pracovní plocha přístroje EZ2 Connect MDx obsahuje topný systém.

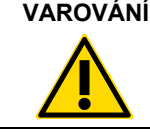

#### **VAROVÁNÍ Horký povrch**

Topný systém může dosáhnout teploty až 95 °C. Nedotýkejte se ho, když je horký, zejména krátce po spuštění.

#### <span id="page-14-0"></span>Radiační bezpečnost

Přístroj EZ2 Connect MDx je vybaveno UV LED lampou. Vlnová délka UV světla produkovaného touto UV LED lampou je 270 až 285 nm. Tato vlnová délka odpovídá ultrafialovému světlu typu C, které lze použít k dekontaminačním procedurám. Mechanický zámek zajišťuje, že musí být kryt zavřený pro provoz UV LED. Pokud senzor krytu nebo zámek nefunguje správně, kontaktujte technický servis společnosti QIAGEN.

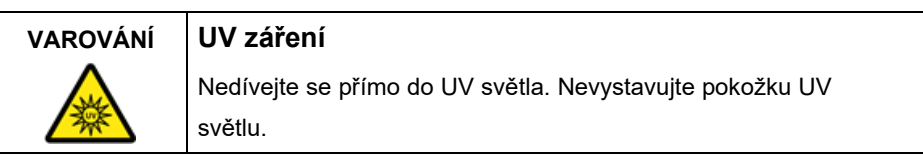

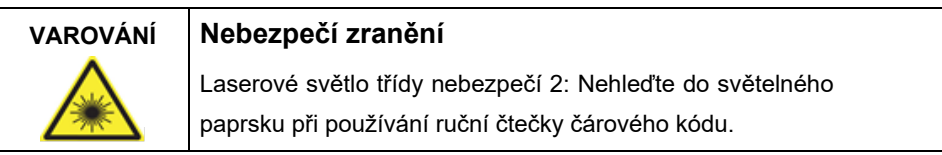

#### <span id="page-14-1"></span>Bezpečnost údržby

Proveďte údržbu podle popisu v části **Postupy údržby** v *Uživatelské příručce přístroje EZ2 Connect MDx*. Společnost QIAGEN účtuje poplatky za opravy, které jsou nutné kvůli nesprávné údržbě.

Přístroj EZ2 provozujte pouze podle pokynů uvedených v části **Provozní postupy** *v uživatelské příručce přístroje EZ2 Connect MDx*. Společnost QIAGEN účtuje poplatky za opravy, které jsou nutné kvůli nesprávnému provozu.

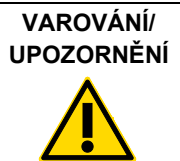

#### **Riziko zranění a škody na zařízení**

Údržbu provádějte pouze tak, jak je konkrétně popsáno v *uživatelské příručce přístroje EZ2 Connect MDx*.

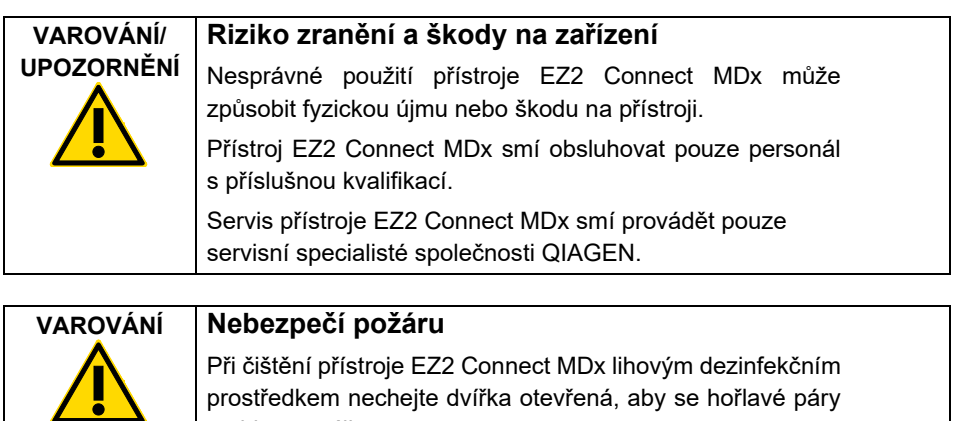

Přístroj EZ2 Connect MDx čistěte lihovým dezinfekčním prostředkem až poté, co součásti pracovní plochy vychladly.

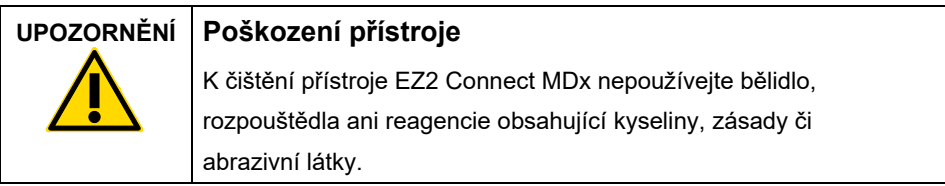

mohly rozptýlit.

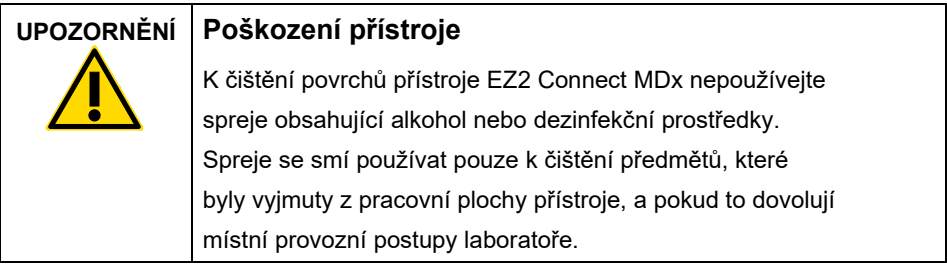

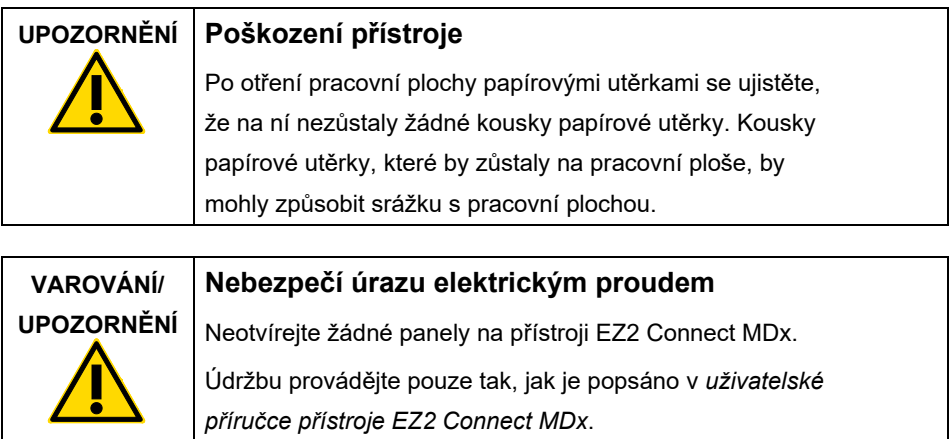

## <span id="page-17-0"></span>Symboly na přístroji EZ2 Connect MDx

Na přístroji EZ2 Connect MDx se objevují následující symboly.

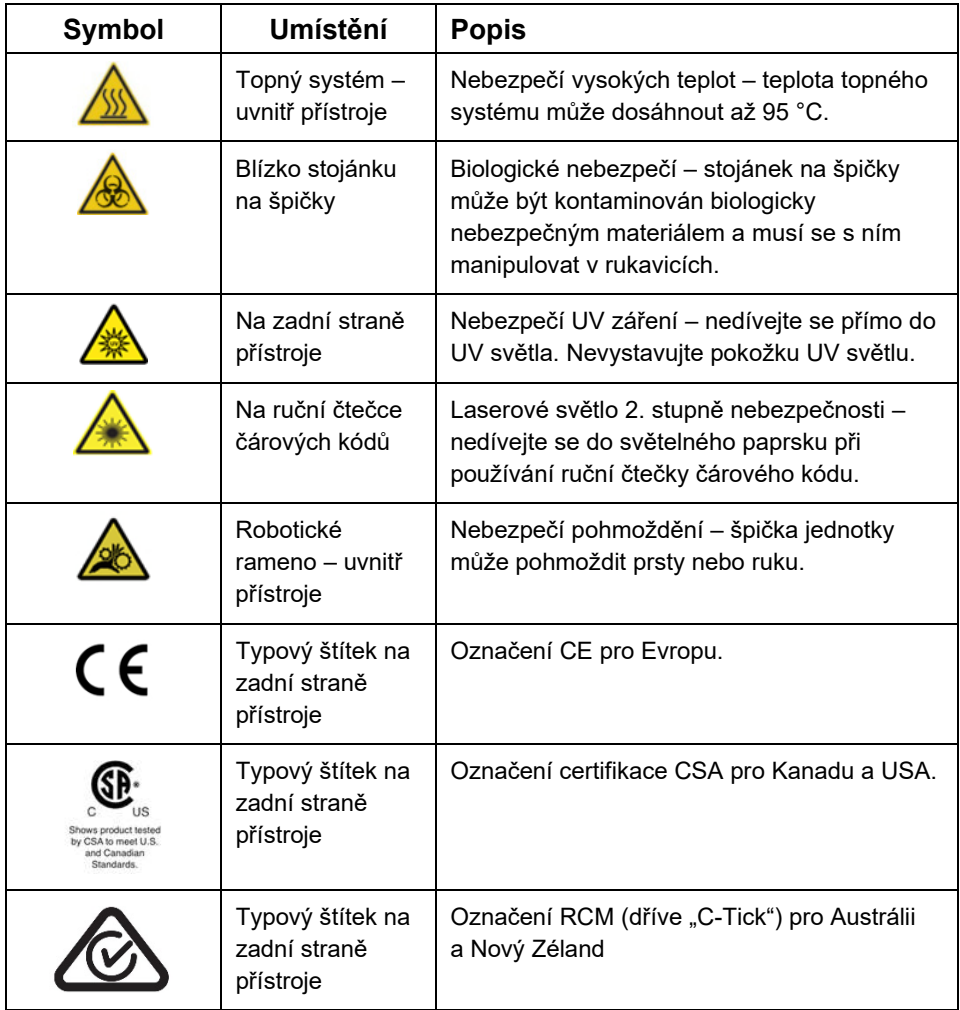

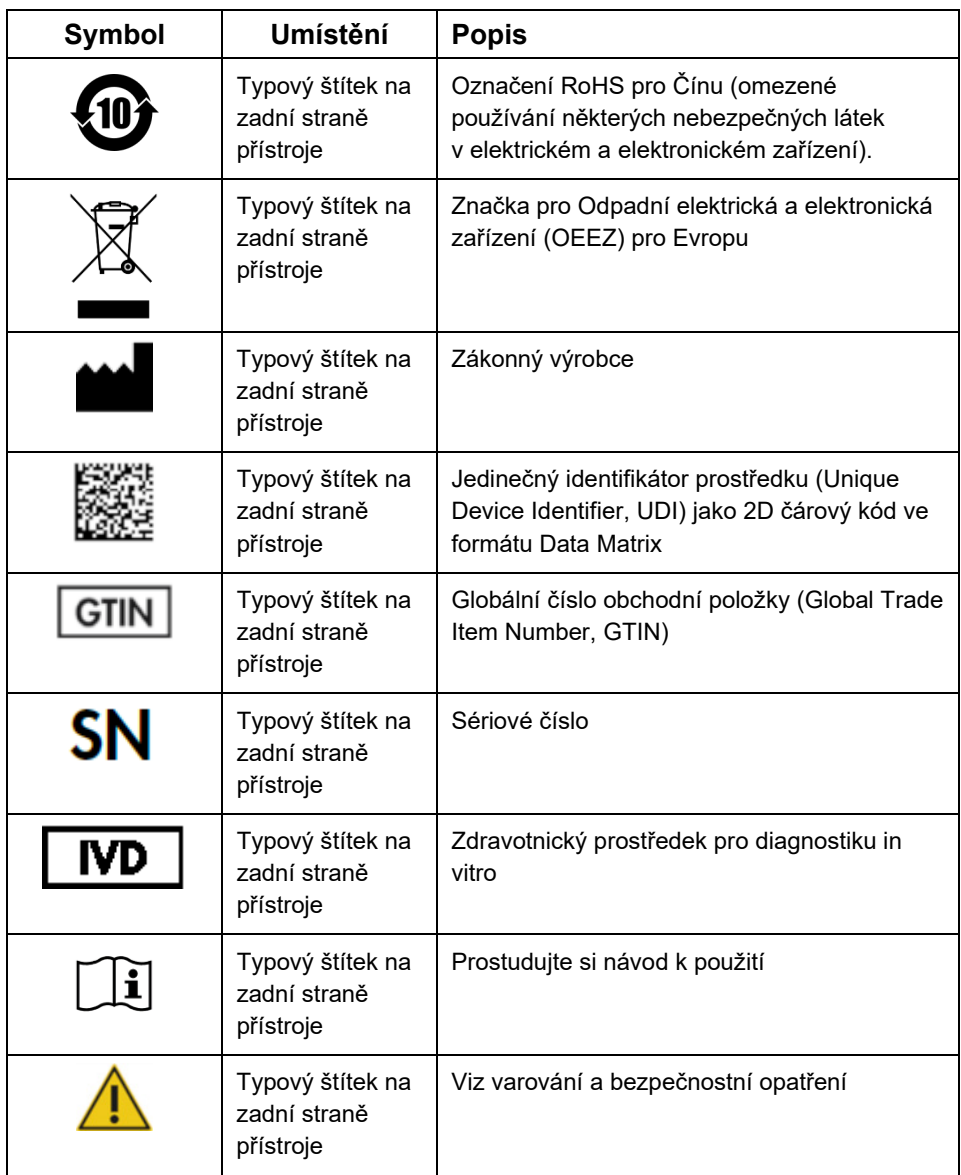

## <span id="page-19-0"></span>Postupy instalace

Tato část vám poskytuje důležité informace o tom, jak nainstalovat přístroj EZ2 Connect MDx, včetně požadovaného nastavení přístroje a nastavení sítě. Podrobné informace o vybalení a instalaci naleznete v příslušné uživatelské příručce.

EZ2 Connect MDx je přístroj, který stačí pouze zapojit do zásuvky. Postup vybalování a instalace je snadný, ale na instalaci by měla dohlížet osoba, která je obeznámena s laboratorním vybavením.

#### <span id="page-19-1"></span>Požadavky na pracoviště

Přístroj EZ2 Connect MDx musí být umístěn mimo přímé sluneční světlo, mimo dosah zdrojů tepla a interferencí způsobených vibracemi nebo elektřinou. V *uživatelské příručce přístroje EZ2 Connect MDx* jsou popsány provozní podmínky (teplota a vlhkost) a jsou zde podrobně uvedeny požadavky na místo, napájení a uzemnění.

#### <span id="page-19-2"></span>Vybalení a nastavení přístroje EZ2 Connect MDx

V této části jsou popsány důležité činnosti, které je nutno provést před provozem přístroje EZ2 Connect MDx.

Dodaný systém obsahuje:

- Přístroj EZ2 Connect MDx
- Stručná úvodní příručka a bezpečnostní pokyny (tento dokument)
- Levý a pravý stojánek na kazety
- Levý a pravý stojánek na vzorky/špičky
- Sada napájecích kabelů
- USB disk
- Silikonový tuk
- Ruční čtečka čárového kódu
- Balíček pro připojení (dodává se samostatně)

<span id="page-20-0"></span>Postup nastavení přístroje EZ2 Connect MDx

- 1. Před vybalením přístroje EZ2 Connect MDx přemístěte zabalený přístroj na místo instalace a zkontrolujte, zda šipky na balíku směřují nahoru. Také zkontrolujte, zda není balík poškozený. V případě poškození kontaktujte technické služby společnosti QIAGEN.
- 2. Otevřete přepravní krabici nahoře a vyndejte z ní horní vrstvu (pěna PE).
- 3. Vytáhněte krabici s příslušenstvím i s pěnou PE po jejím obvodu.
- 4. Vnější kartonovou krabici vytáhněte tak, že ji přidržíte v místě výřezu a nadzvednete ji.
- 5. Vyjměte z jednotky dva kusy chrániče.
- 6. Přemístěte jednotku z obalu na pracovní plochu nebo vozík. Při zdvihání přístroje EZ2 Connect MDx zasuňte prsty pod obě strany přístroje a držte záda ve vzpřímené poloze.

**Důležité**: Ke zvedání přístroje EZ2 Connect MDx jsou zapotřebí dvě osoby.

**Důležité**: Nedržte dotykovou obrazovku při vybalování nebo zdvihání přístroje EZ2 Connect MDx, mohlo by to způsobit poškození přístroje.

- 7. Odstraňte pěnovou lištu, která je umístěna v mezeře mezi krytem a předním horním krytem.
- 8. Odstraňte pásky, kterými je kryt připevněn k základním panelům.
- 9. Odstraňte ochrannou fólii z krytů.
- 10. Otevřete kryt a vyjměte přepravní zámek z pipetovací hlavy vytažením přepravního zámku zespodu.
- 11. Vyjměte z jednotky silikagel.
- 12. Odstraňte přepravní zámek osy Y (zepředu dozadu) zatlačením na spodní část přepravního zámku směrem dozadu a vytáhněte jej zezadu. Pro osu Y jsou k dispozici celkem dva přepravní zámky.
- 13. Po vybalení přístroje EZ2 Connect MDx zkontrolujte, zda je v balíku dodací list.
- 14. Přečtete dodací list a zkontrolujte, zda jste dostali všechny položky. Pokud cokoli chybí, obraťte se na technické služby QIAGEN.
- 15. Zkontrolujte, zda přístroj EZ2 Connect MDx není poškození a nejsou zde žádné volné součásti. Pokud je něco poškozeno, obraťte se na technické služby QIAGEN. Zajistěte, aby byl přístroj EZ2 Connect MDx před spuštěním vytemperován na okolní teplotu.
- 16. Ponechejte si obal pro případ, že budete v budoucnu potřebovat přístroj EZ2 Connect MDx přepravit. Další podrobnosti naleznete v části **Balení přístroje EZ2** v *uživatelské příručce přístroje EZ2 Connect MDx.* Použití originálního obalu minimalizuje možnost poškození přístroje EZ2 Connect MDx při přepravě.
- 17. Před zapnutím přístroje a v případě, že hodláte používat funkci Wi-Fi na přístroji EZ2, zapojte adaptér Wi-Fi (v některých oblastech je dodáván s balíčkem pro připojení) do jednoho z portů USB umístěných na přední straně přístroje nebo na zadní straně dotykové obrazovky.
- 18. Připojte čtečku čárových kódů k jednomu z portů USB umístěných na přední straně přístroje nebo na zadní straně dotykové obrazovky.
- 19. Připojte přístroj EZ2 Connect MDx k síťové zásuvce dodaným napájecím kabelem.
- 20. Chcete-li zapnout přístroj EZ2 Connect MDx, nejprve se ujistěte, že je kryt zavřený, a poté stiskněte tlačítko napájení. Objeví se spouštěcí obrazovka a přístroj se inicializuje. Po dokončení inicializace se objeví obrazovka Login (Přihlášení).
- 21. Při prvním přihlášení zadejte **Admin** (Správce) do polí **User ID** (ID uživatele) i **Password** (Heslo). Po tomto přihlášení budete mít práva správce s možností nastavit ostatní uživatele.

Další podrobnosti o správě uživatelů jsou uvedeny v uživatelské příručce přístroje. **Poznámka**: Po prvním přihlášení pomocí účtu Admin (Správce) je třeba změnit heslo v souladu se zásadami hesla popsanými v části **Správa zabezpečení uživatelů** a podle pokynů v části **Změna hesla** v *uživatelské příručce přístroje EZ2 Connect MDx*.

- 22. Z nabídky **Configuration** (Konfigurace) pod kartou **System configuration** (Konfigurace systému) můžete modifikovat pole **Device Name** (Název přístroje), **Date** (Datum) a **Time** (Čas).
- 23. Nastavení přístroje EZ2 Connect MDx můžete upravit podle svých preferencí prostřednictvím nabídky **Configuration** (Konfigurace), na kartách **System configuration** (Konfigurace systému)**, Language** (Jazyk) a **Instrument Setting**  (Nastavení přístroje).
- 24. Před prvním použitím v místě konečné instalace **je třeba** provést kalibraci expozice kamery prostřednictvím nabídky **Maintenance** (Údržba), karta **Camera LED** (LED kamery).
- 25. Chcete-li se ujistit, že je na vašem přístroji EZ2 Connect MDx nainstalována nejnovější verze softwaru a protokolu, navštivte webovou stránku produktu EZ2 Connect MDx na internetové adrese **[https://www.qiagen.com/de/products/ez2](https://www.qiagen.com/de/products/ez2-connect-mdx/)-connect-mdx/**.

Podrobné pokyny k aktualizaci softwaru a instalaci/aktualizaci protokolů naleznete v *uživatelské příručce přístroje EZ2 Connect MDx*.

**Poznámka**: Verzi softwaru naleznete v nabídce **Configuration** (Konfigurace) na kartě **System configuration** (Konfigurace systému). Verze protokolů lze zjistit během průvodce nastavením, krok 2 ze 7.

#### <span id="page-23-0"></span>Připojení přístroje EZ2 Connect MDx přes Wi-Fi

Přístroj EZ2 Connect MDx lze připojit k síti Wi-Fi pomocí adaptéru Wi-Fi (v některých oblastech je dodáván s balíčkem pro připojení), který se vloží do jednoho z portů USB. Adaptér podporuje standardy 802.11b, 802.11g a 802.11n a šifrování WEP, WPA-PSK a WPA2-PSK.

- Síť Wi-Fi můžete nastavit z nabídky **Configuration** (Konfigurace) pod kartou **Wi-Fi**.
- Vyhledávání dostupných sítí.
- Zvolte ze seznamu jednu z dostupných sítí.
- <span id="page-23-1"></span>● Zadeite heslo Wi-Fi a připojte se.

#### Připojení přístroje EZ2 Connect MDx kabelem LAN

Z nabídky **Configuration** (Konfigurace) pod kartou **LAN** zadejte nastavení místní sítě pro nastavení sítě LAN.

**Poznámka**: K zadání podrobných nastavení sítě budete možná potřebovat pomoc odborníka v oboru IT.

#### <span id="page-23-2"></span>Připojení přístroje EZ2 Connect MDx se systémem LIMS

Přístroj EZ2 Connect MDx lze propojit se systémem LIMS. Připojení lze nakonfigurovat v nabídce **Configuratio**n (Konfigurace) na kartě **LIMS** a provedením následujících kroků:

- 1. Nahrajte certifikát konektoru LIMS.
- 2. Vygenerujte nový certifikát přístroje.
- 3. Zadejte adresu URL pro konektor LIMS.
- 4. Zaregistrujte přístroj do konektoru LIMS.

Podrobné pokyny k připojení k systému LIMS naleznete v *uživatelské příručce přístroje EZ2 Connect MDx*.

## <span id="page-24-0"></span>Historie revizí

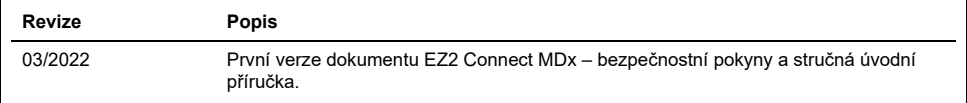

Pro získání další podpory v případě technických potíží laskavě kontaktujte oddělení technických služeb společnosti QIAGEN na adrese **[www.qiagen.com](http://www.qiagen.com/)**.

Aktuální licenční informace a odmítnutí odpovědnosti specifická pro výrobek najdete v příslušné uživatelské příručce QIAGEN. Příručky k soupravám QIAGEN a uživatelské příručky jsou k dispozici na webových stránkách **[www.qiagen.com](http://www.qiagen.com/)** nebo si je lze vyžádat od technické podpory společnosti QIAGEN či místního distributora.

**Poznámky**

Ochranné známky: QIAGEN®, Sample to Insight®, EZ2® (skupina QIAGEN). Registrované názvy, ochranné známky atd. použité v tomto dokumentu, i když nejsou<br>výslovně takto označeny, nelze považovat za nechráněné zákonem.

HB-2924-001 03/2022 1125024 © 2022 QIAGEN, všechna práva vyhrazena.

Objednávky **[www.qiagen.com/shop](https://www.qiagen.com/us/shop/?akamai-feo=off&clear=true)** | Technická podpora **[support.qiagen.com](https://www.qiagen.com/us/landing-pages/support/technical-service?intcmp=supportlink1401&akamai-feo=off)** Webová stránka **[www.qiagen.com](https://www.qiagen.com/)**